# **iPad Publishing** 02/06/2013

Technology

### **iPad Publishing**

**Course Number: 487**

**Discipline: Technology** 

**Grade Level: 9-12**

**Course Length: 1 Semester**

#### **Credits: 2.5**

**Course Description:** This course provides examination of the print production cycle, from concept through finishing, as well as hands-on creation of print-ready digital files utilizing Adobe Creative Suite applications. In addition, introduction to Apple iPad app development and content creation. The course will enable students to work more effectively with printers and online publishing while providing the creative capabilities of industry vendors. Additional emphasis on software proficiency, digital prepress, color reproduction, typography, green design and the creation of PDF files for digital or conventional printing.

### **21st Century Student Learning Expectations:**

- Use technology as a tool to research, organize, evaluate and communicate information
- Use digital technologies (computers, PDAs, media players, GPS, etc.), communication/networking tools and social networks appropriately to access, manage, integrate, evaluate and create information to successfully function in a knowledge economy.
- Apply a fundamental understanding of the ethical/legal issues surrounding the access and use of information technologies.

# **Unit:** Unit 2, Static Content

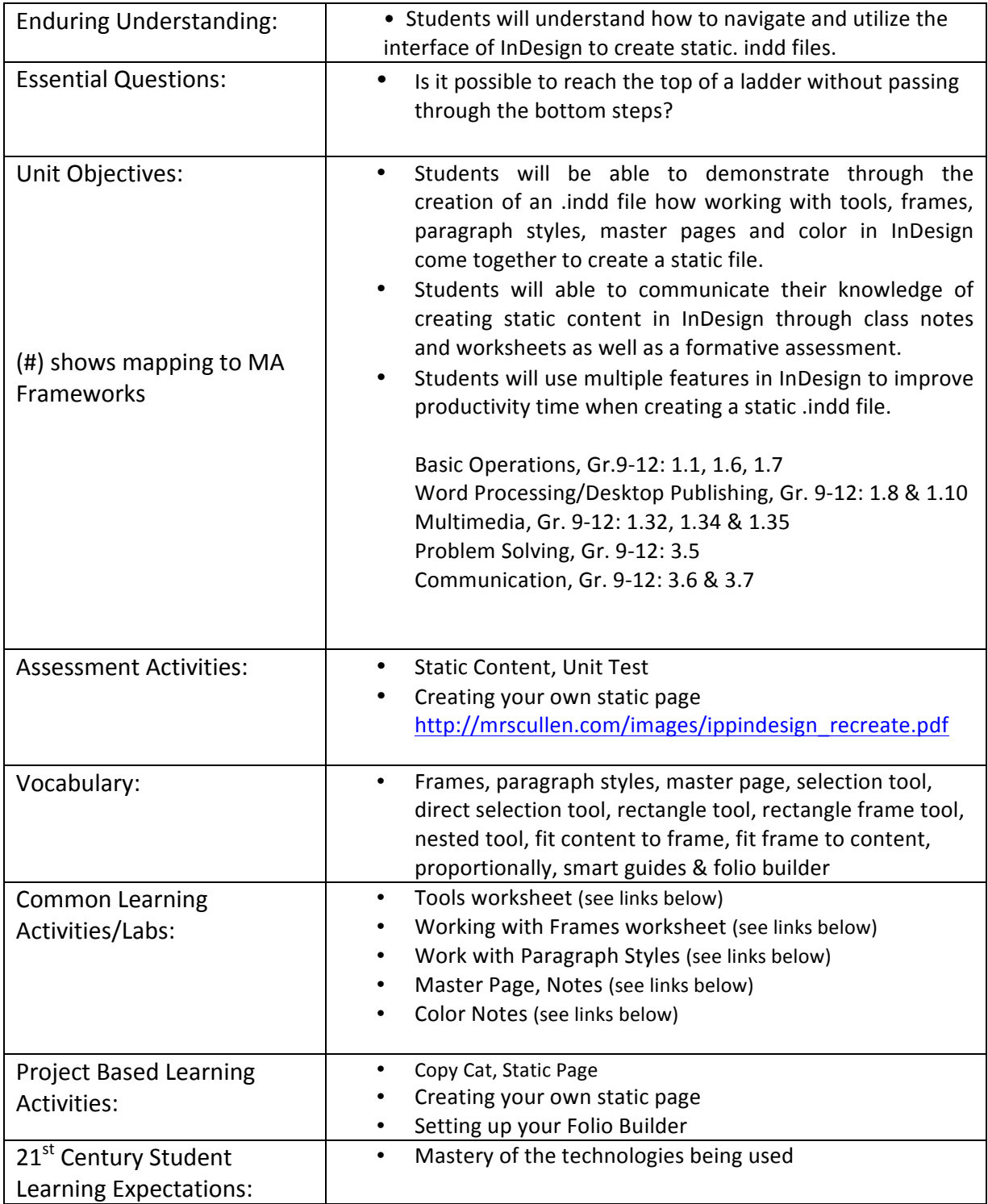

# **Unit:** Unit 2, Static Content

*What components are essential and non-essential?* 

### • **Introduction**

**-** Tools

Adobe TV, InDesign Tools http://tv.adobe.com/watch/learn-indesign-cs6/working-with-tools/

InDesign Tools Worksheet https://docs.google.com/document/d/10Bd5bN33w63d04BYfqEpH\_BHAY\_klC6 J\_aITV0Jc9E/edit

InDesign Tools Files (load InDesign format file from Mrs. Cullen's drive) http://mrscullen.com/images/ipp\_indesigntools.png

**-** Working with Frames Adobe TV, Working with Frames http://tv.adobe.com/watch/learn-indesign-cs6/working-withframes/

InDesign Working with Frames Worksheet https://docs.google.com/document/d/1qSPrOq3md9rZJ\_YFlIKIO9HC rr\_e9nWVjwqHO69Km6M/edit

Working with Frame Image (load images from Mrs. Cullen's drive) http://mrscullen.com/images/ipp\_workingwithframes.png

**-** Working with Paragraph Styles Adobe TV, Working with Paragraph Styles http://tv.adobe.com/watch/learn-indesign-cs5/gs07-creating-andapplying-paragraph-styles/

InDesign Working with Styles Worksheet https://docs.google.com/document/d/11zcX0MzKFVqvaQu6OKtrfRv Fci2KZ8gVlGPpVtVzf8o/edit

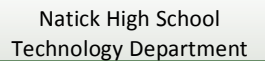

iPad Publishing **February 6, 2013** 

## **iPad Publishing**

Working with Styles Images (to create from past file) http://mrscullen.com/images/ipad\_workingwithstyles.png

**-** Master Page You Tube, Applying Master Styles I http://www.youtube.com/watch?v=k65i3g4\_uVU

VTC, Applying Master Styles II http://www.vtc.com/products/AdobeInDesignCS5Advanced/Pages Masters/96616

**Master Page Notes** http://mrscullen.com/images/ipp\_indesignworkingwithmasterpages .pdf

- Folio Builder Directions to Create, Organize and Share http://mrscullen.com/images/ipp\_foliobuilder.pdf

Adobe Folio Producer Resource http://help.adobe.com/en\_US/digitalpubsuite/using/WS9293e1fb3b 977c5c7b1f65ad12f28224932-7fff.html#WS67cb9e293e2f1f60- 2b92c5da12f6055dd21-8000

- **Projects**
	- Static Content, Unit Test
	- Creating your own static page http://mrscullen.com/images/ippindesign\_recreate.pdf

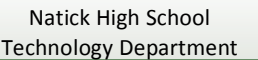